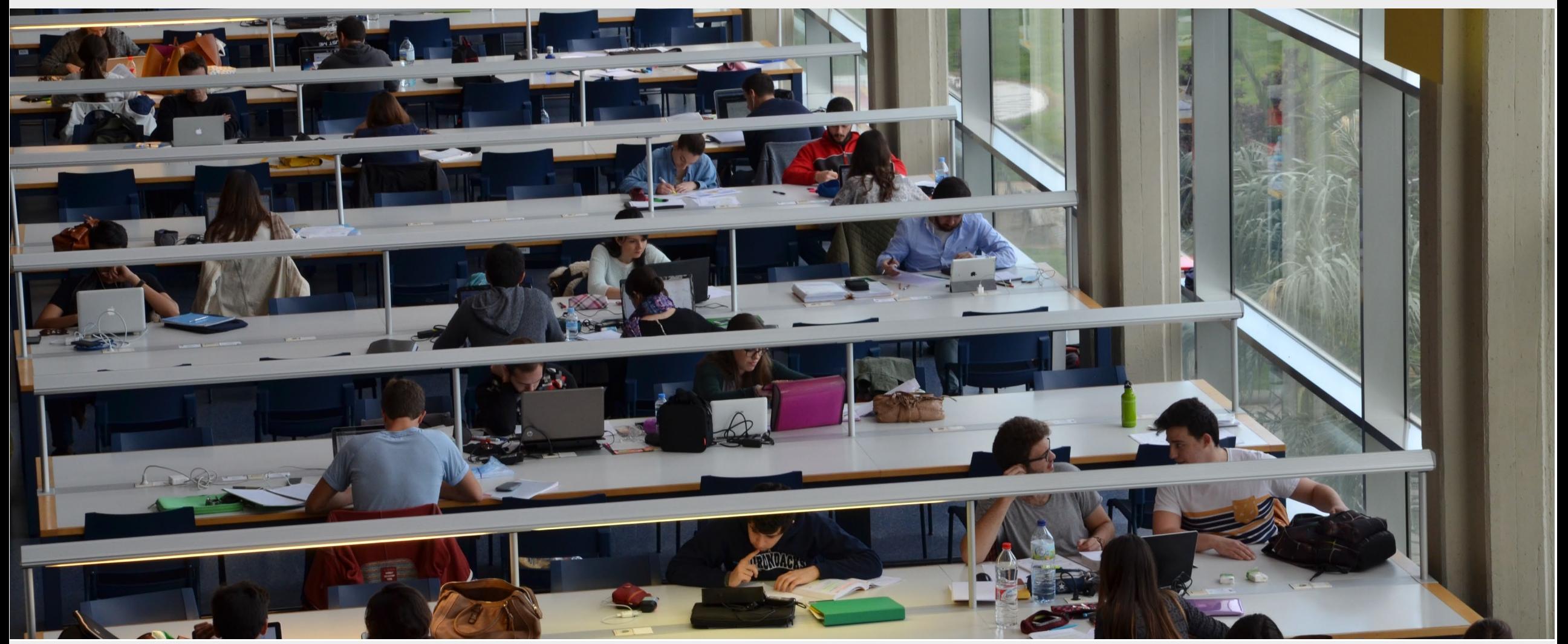

1 D. Miguel Ángel Jaime Giménez Técnico especialista informático D. Miguel Ángel Hernández López **Chanton Company and Chanton Company and Chanton Company American** Chanton Chanton Chanton Chanton Chanton Chanton Chanton Chanton Chanton Chanton Chanton Chanton Chanton Chanton Chanton Cha

**TÉCNICOS INFORMÁTICOS** 

**AULAS OTROS USOS DESPACHOS SERVICIOS LABORATORIOS** CSJ Conserjería DAL Delegación alumnos **CTR** Construcciones Despacho informáticos **FSC Física** MP Aula emprende FG Fotografia **EXP** Sala de exposiciones **INS** Instalaciones INF Aula informática **INV** Investigación **SCR** Secretaria **MTR** Materiales **SGD** Salón de grado **QMC** Química SPF Sala de profesores **PTV** Punto verde A Ascensor E Escaleras Falla Falla A05 **Planta Primera Planta Tercera** Planta Segunda

UNIVERSITAT<br>IIII) politècnica<br>De valència

ESCUELA TÉCNICA SUPERIOR<br>INGENIERÍA DE<br>EDIFICACIÓN

A

Soporte - [https://gregal.upv.es](https://gregal.upv.es/)

D. Miguel Ángel Jaime Giménez **Técnico especialista informático** D. Miguel Ángel Hernández López **Chanton Company and Chanton Company and Chanton Company Company Company Company** 

Profesorad

**DIRECTORIO** 

Dirección

Escuela Técnica Superior de Ingeniería de Edificación

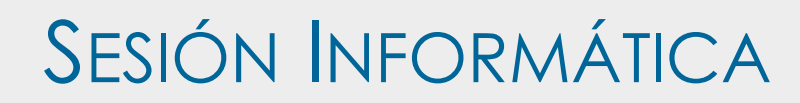

# Intranet de la UPV

D. Miguel Ángel Jaime Giménez de la composición de la composición de la composición de la composición de la com<br>D. Miguel Ángel Hernández López de la composición de la composición de la composición de la composición de la D. Miguel Ángel Hernández López

#### La Intranet de la UPV

- Se trata de un espacio personalizado a toda la información y servicios que la UPV
	- ofrece a sus usuarios
- Para acceder es necesario:

**INVESTIGACIÓN** 

Valencià · English I a · A I Accesibilidad I Mapa web I Buscar I Directorio

ORGANIZACIÓN

PERFILES

- DNI (sin la letra)
- PIN (4 dígitos)

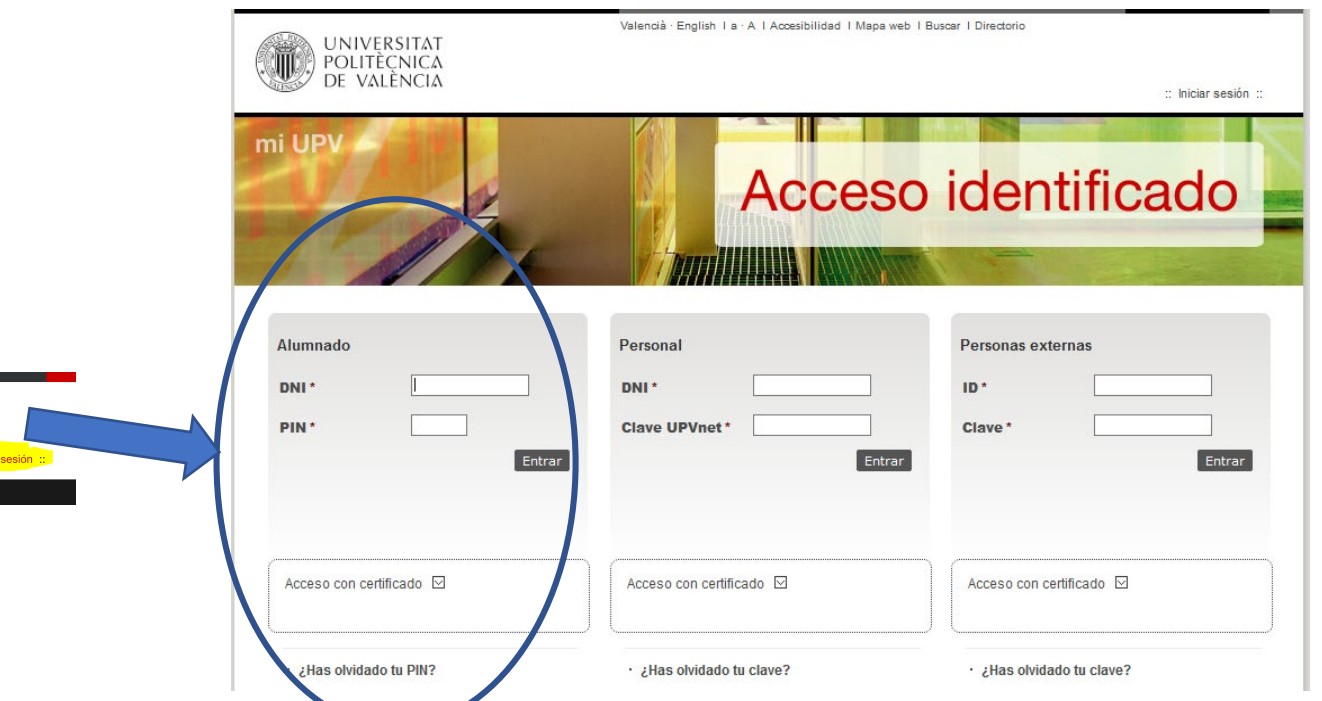

D. Miguel Ángel Jaime Giménez **Técnico especialista informático** D. Miguel Ángel Hernández López **Chanton Company and Chanton Company and Chanton Company Company Company Company** 

JNIVERSITA POLITÈCNIC*!* 

**ESTUDIOS** 

#### Utilidades dentro de la Intranet 1/2

- Acceso a los recursos de las asignaturas (Poliformat)
	- [https://poliformat.upv.es](https://poliformat.upv.es/)
- Comunicar incidencias informáticas (Gregal)
	- [http://gregal.upv.es](http://gregal.upv.es/)
- Acceso al correo personal (Webmail)
	- [http://webmail.upv.es](http://webmail.upv.es/)
- Buscar Software que la UPV proporciona licencia (Software)
	- [https://software.upv.es](https://software.upv.es/)
- Intercambiar ficheros "grandes" (Intercambio)
	- [https://intercambio.upv.es](https://intercambio.upv.es/)

#### Utilidades dentro de la Intranet 2/2

- Acceso al expediente personal Universitario
- Reservas de instalaciones deportivas
- Acceso al Office 365
	- https://0365.upv.es
- Citas en el Gabinete médico
- Realizar poli<sup>[</sup>Consulta]
	- https://policonsulta.upv.es

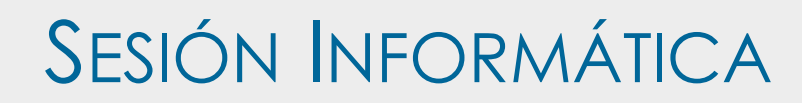

## Cuentas y contraseñas de usuario en la UPV

#### Uso de contraseñas en la UPV

Existen 3 tipos de contraseñas en la UPV:

- **PIN** Los 4 dígitos que usaste en la matrícula
- **Contraseña de usuario** Usada para conectarse a cualquier red de la UPV, como por ejemplo:
	- Equipos informáticos de la UPV
	- Redes **WIFI**

Por defecto, los alumnos tienen que definir esta contraseña desde la Intranet

• **Contraseña de Correo Electrónico**: La tendrás que usar para gestionar el correo desde tu móvil o portátil cuando desees usar *clientes de correo* electrónico como Outlook. Se define también desde la Intranet

### Cambio de PIN

- ¿Qué hacer cuando quiero cambiar el PIN?
- ¿Qué hacer cuando me he olvidado del PIN?
	- Ambas respuestas se encuentran en:

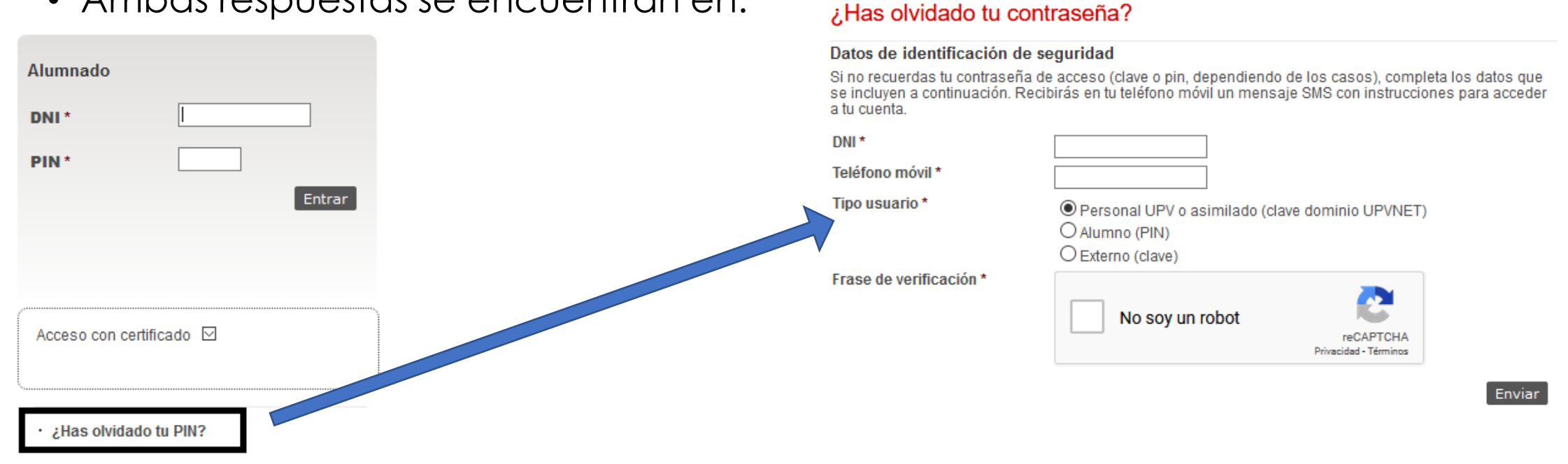

D. Miguel Ángel Hernández López **Chanton Company and Chanton Company Company Company Company Company Company Company** 

D. Miguel Ángel Jaime Giménez **Técnico especialista informático** 

#### Establecer contraseña de red de usuario

Para cambiar/establecer la contraseña de usuario:

1. Inicia sesión en la Intranet (DNI+PIN)

2. Servicios  $\rightarrow$  Servicios de red  $\rightarrow$  Cambio de clave del dominio ALUMNO

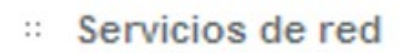

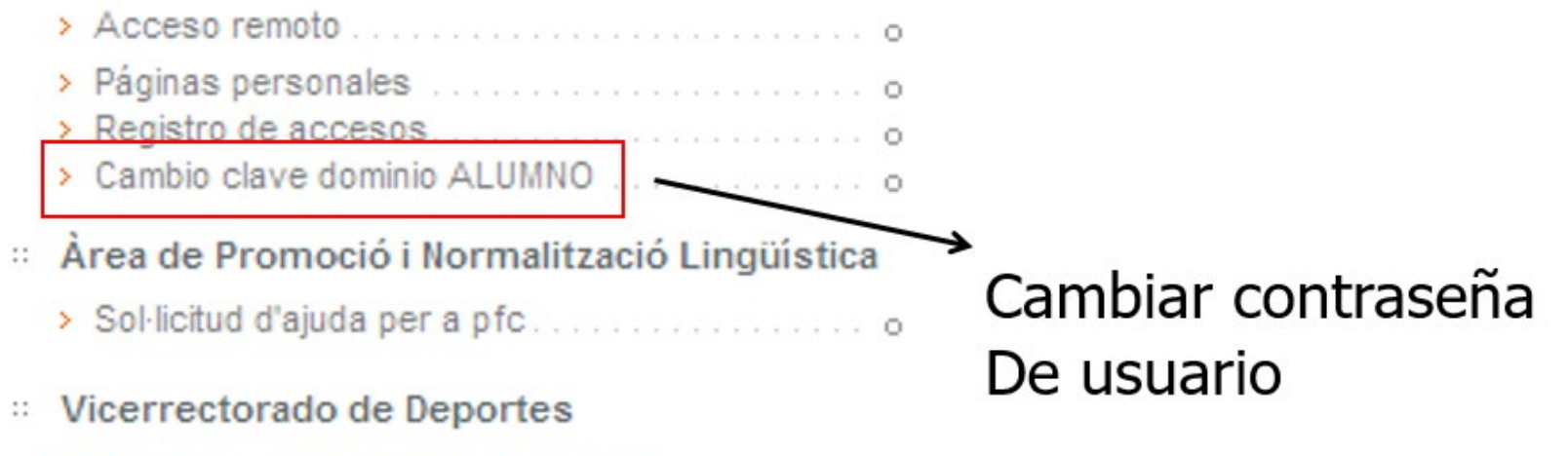

#### Contraseña de correo

Desde la Intranet, permite acceder al correo (**Webmail**), pero si queremos usar un cliente de correo desde el móvil u otro equipo, hay que cambiar la contraseña desde:

• Intranet  $\rightarrow$  Servicios  $\rightarrow$  Correo Electrónico  $\rightarrow$  Utilidades  $\rightarrow$  Cambiar contraseña de correo

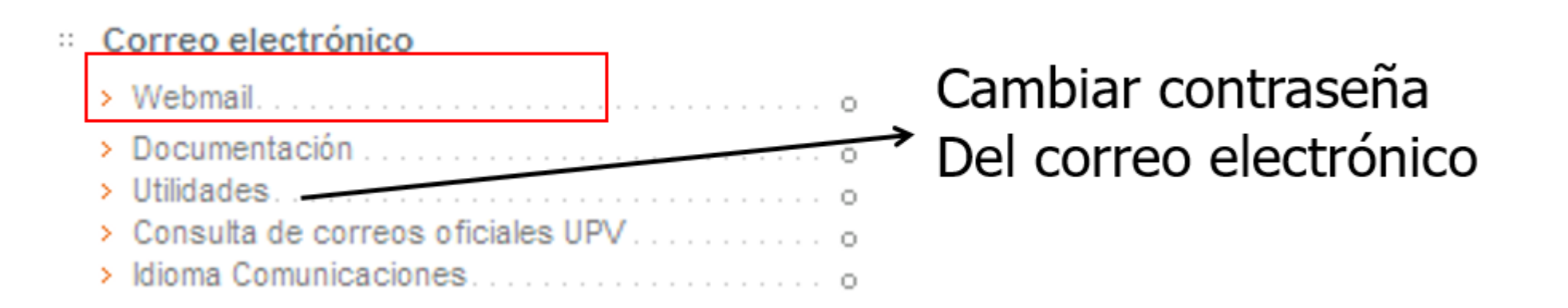

No olvides…

- Tu nombre de usuario (en el resguardo de Automatrícula)
- Tu PIN (lo usaste en la Automatrícula).
- Puedes gestionar tus contraseñas desde la Intranet
- Tus datos personales son **personales e intransferibles**

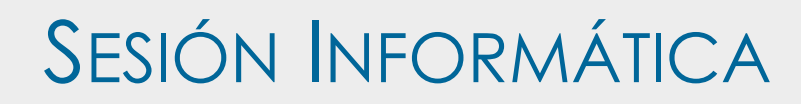

## Software educativo

D. Miguel Ángel Jaime Giménez de la composición de la composición de la composición de la composición de la co<br>D. Miguel Ángel Hernández López de la composición de la composición de la composición de la composición de la c D. Miguel Ángel Hernández López

### Software para alumnos

Aquí podrás encontrar el software al que la UPV te da acceso o licencia para su uso educativo.

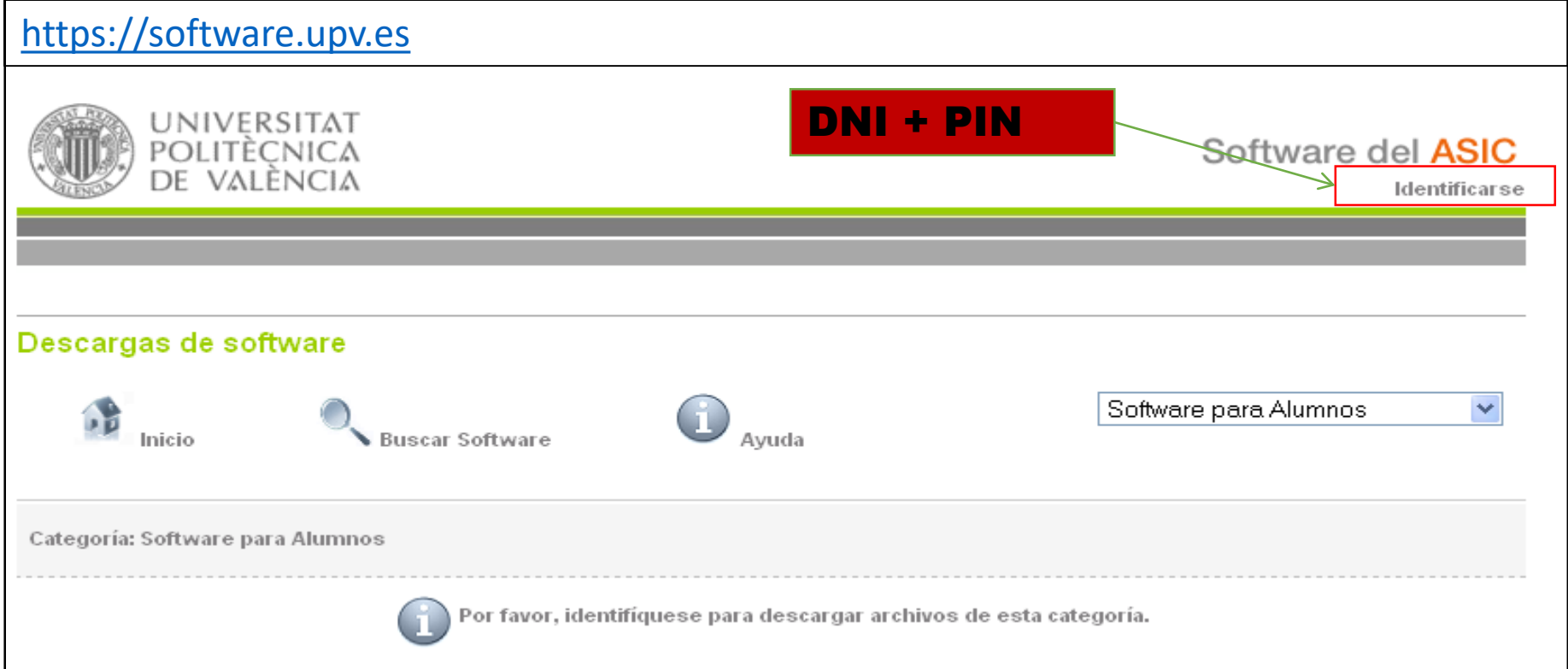

#### Software para alumnos

Descargas de software  $\frac{1}{\sqrt{2}}$ Software para Alumnos Acceso temporal a Adobe Creative Cloud Avuda Inicio **Buscar Software** Abagus Descripción Abaqus 6.12 | Abagus 6.13 Número de Categorías: 5 Adobe **Aplicaciones Cientificas** Ansys Antivirus Kaspersky | Smartphones Windows Mac | Versiones anteriores I Linux AspenONE aspenONE V10 AspenONE APM | AspenONE ENG Autodesk Azure Dev Tools for Teaching **CES EduPack** Creo Elements En esta categoría se incluyen aplicaciones de carácter científico o de apoyo LabVIEW Universidad | Curso 2019-20 Mathcad Este software está dirigido a personal vinculado directamente a la UPV medi Mathematica for Students particulares, en ordenadores propiedad de la UPV.

#### Software Autodesk gratuito

- **<https://www.autodesk.com/education/home>**
- Disponibles las **licencias gratuitas** de la última versión de todos los programas de Autodesk para su aprendizaje. El único requisito es disponer de correo electrónico con el dominio de la Universidad (Por ejemplo: **xxxx@edificacion.upv.es**). Estas licencias no podrán ser utilizadas para impartir formación. Son únicamente de uso personal para profesores y estudiantes
- Renovables anualmente
- Desde el curso 2020-21, la compañía está requiriendo a los usuarios, en ocasiones, una foto del carnet de la UPV. Esto es normal y es un trámite que hay que cumplimentar para acceder al software de la compañía, si así lo solicitasen

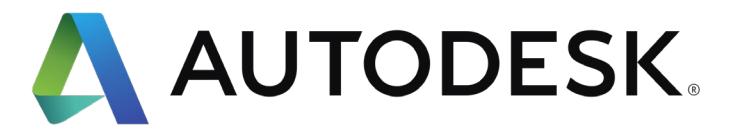

#### Descargar e instalar software de Autodesk

1. Accede a<https://www.autodesk.com/education/home>

2. Regístrate (Register), para ello tienes que utilizar tu dirección de correo oficial de alumno de la UPV. Esta dirección de correo tiene el formato [usuario@escuela.upv.es](mailto:usuario@escuela.upv.es)

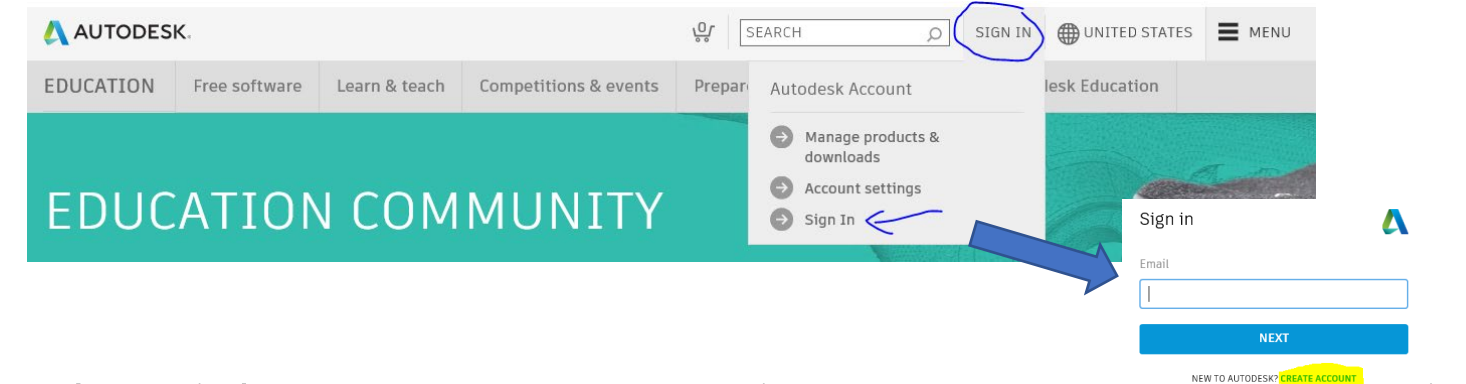

3. Accede (Log in) ahora con el usuario y clave que hayas elegido

Más información en [Gestión de cuentas programa educativo](https://knowledge.autodesk.com/es/customer-service/account-management/education-program)

D. Miguel Ángel Hernández López

D. Miguel Ángel Jaime Giménez **Técnicos** especialistas informáticos

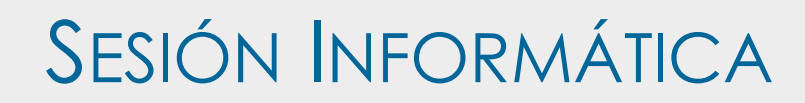

# Atención de incidencias

Gregal y Gregal Centros

## Gregal

• Es el nombre genérico con el que se conoce la aplicación para gestionar

incidencias (de tipo informático) en la UPV

• Se accede desde la Intranet o bien desde el enlace [https://gregal.upv.es](https://gregal.upv.es/)

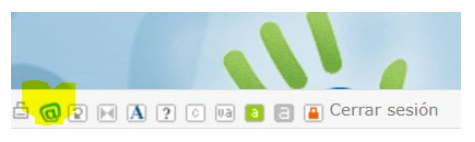

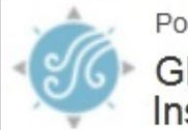

Portal UPV[contacT] GREGAL - Centros, Departamentos, Institutos Universitarios y Centros de Investigación

Centro de Atención al Usuario del ASIC Solicitudes, consultas e incidencias IT para el Área de Sistemas de la Información y las Comunicaciones

## ¿Gregal o Gregal Centros?

- Gregal Es la cola de incidencias general de la UPV
- Gregal Centros Para incidencias más específicas del Centro

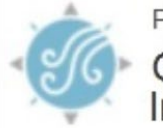

Portal UPV[contacT] GREGAL - Centros, Departamentos, Institutos Universitarios y Centros de Investigación

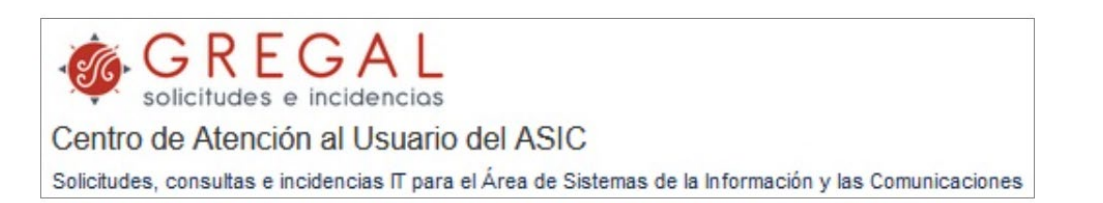

• Ambas colas están interconectadas y se garantiza que por uno u otro camino la

incidencia será resuelta

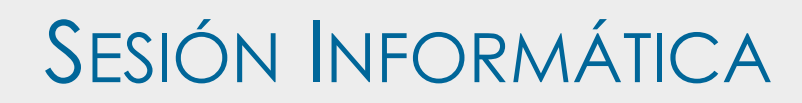

# Polilabs

#### Escritorios virtuales de acceso remoto

#### Acceso a Polilabs (escritorios virtuales) 1/2

• Desde tu portátil o desde un ordenador personal podrás acceder a escritorios virtuales que tienen instalado la mayoría del software disponible en la UPV

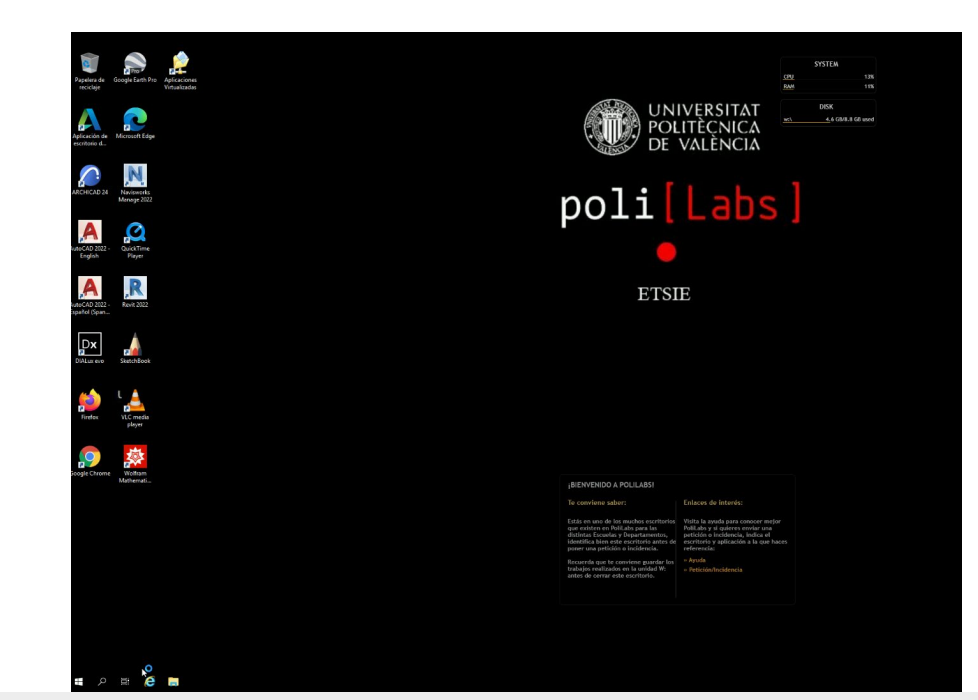

D. Miguel Ángel Jaime Giménez de la composición de la provinción de la provinción de la provinción de la provinción<br>D. Miguel Ángel Hernández López de la provinción de la provinción de la provinción de la provinción de la D. Miguel Ángel Hernández López

## Acceso a Polilabs (escritorios virtuales) 2/2

1. Hay que realizar la VPN [\(http://wifi.upv.es](http://wifi.upv.es/))  $\rightarrow$  "Doble Factor de Autenticación"

poli[Labs]

- 2. Conéctate a la página web [https://polilabs.upv.es](https://polilabs.upv.es/)
- 3. Identifícate con tu usuario, contraseña y dominio
- 4. Descarga el programa para tu sistema operativo

UNIVERSITAT<br>POLITÈCNICA<br>DE VALÈNCIA

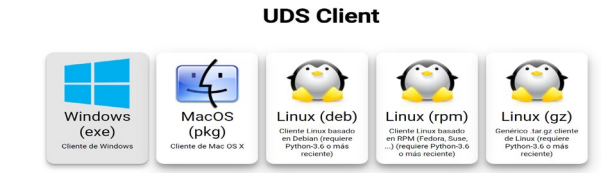

5. Ejecuta desde la web el escritorio virtual

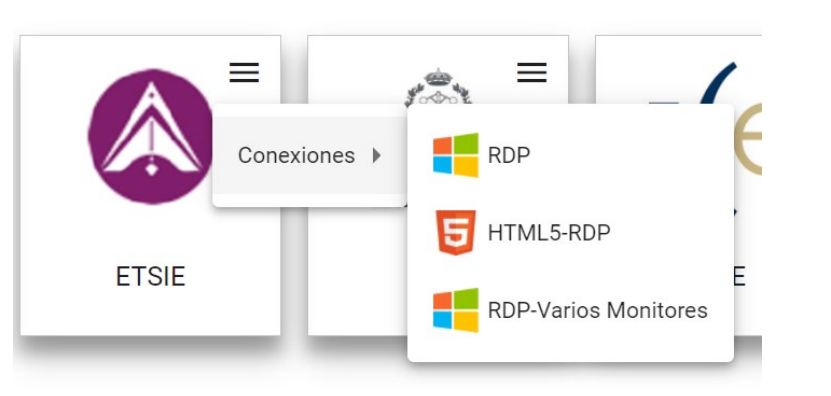

Como se trabaja en un equipo remoto hay que usar nuestra unidad de red (W:) para almacenar temporalmente nuestros documentos.

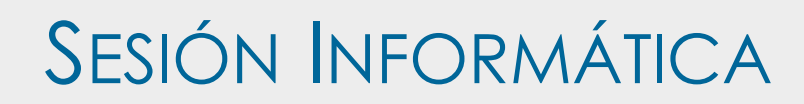

# Software Microsoft

Office 365 y Microsoft Teams

Existen dos portales para el uso de programas de Microsoft:

- **Azure Dev Tools for Teaching → [https://software.upv.es](https://software.upv.es/)** 
	- Existen Sistemas operativos (Windows y aplicaciones como el Project, Visio, …)
- **Office 365** https://o365.upv.es o a través de la Intranet

### Autenticación Microsoft (Office365)

- Para poder acceder al software de Microsoft (Office365) disponible en la UPV, se debe usar una cuenta educativa
- Esta cuenta tiene el siguiente formato:

[tu\\_cuenta@upv.edu.es](mailto:tu_cuenta@upv.edu.es)

- La aplicación correspondiente os redirigirá a la pantalla de autenticación habitual de la UPV en la Intranet
- Hay que activar el "Doble Factor de Autenticación"

#### Autenticación Microsoft (Office365)

- "Doble Factor de Autenticación"
	- Autenticación mediante contraseña
	- Autenticación mediante un dispositivo móvil

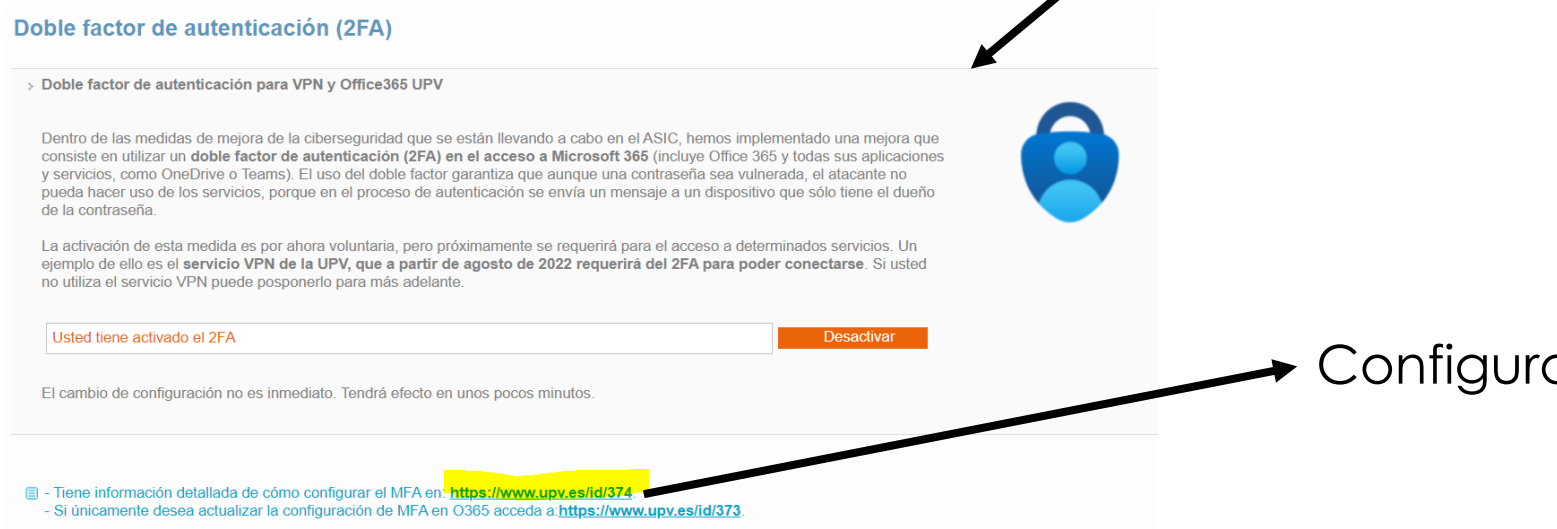

#### Office 365

- > Alta del servicio
- Doble factor de autenticación para VPN y Office365 UPV
- Ayuda > Acceso a la plataforma

ación del 2FA

## Office 365

- Paquete de software Microsoft (Word, PowerPoint, Excel, etc.) disponible para los miembros de la UPV
- El uso del Word, Excel, PowerPoint, … se puede realizar en la **nube**, pero también en tu equipo localmente

#### **Para instalar localmente Office365:**

- 1. Accede al portal https://o365.upv.es con tu cuenta *@upv.edu.es (por ejemplo, micuenta@upv.edu.es)*
- 2. Pincha en el recuadro 'Instalar software' situado en la parte de arriba hacia la Instalar Office derecha Aplicaciones de Office 365
	- Incluye Outlook, OneDrive for Business, Word, Excel, PowerPoint y muchos más.
	- Otras opciones de instalación Selecciona otro idioma o instala otras
	- aplicaciones disponibles con tu suscripción.
- 3. Comenzará la descarga del archivo que contiene todos los componentes de Office para los que se dispone de licencia

#### Microsoft Teams

- Accede a [https://teams.microsoft.com](https://teams.microsoft.com/), donde se abrirá la aplicación en la propia página web. Con esta versión "ligera" podrás usar Teams desde el navegador
- Una vez autenticados, podréis acceder a vuestro panel de usuario, donde se podrán seguir online las clases a las que os convoquen los profesores.
- Para instalar la versión de escritorio, haz clic en el icono de los puntos suspensivos ("…"), situado a la derecha de la barra

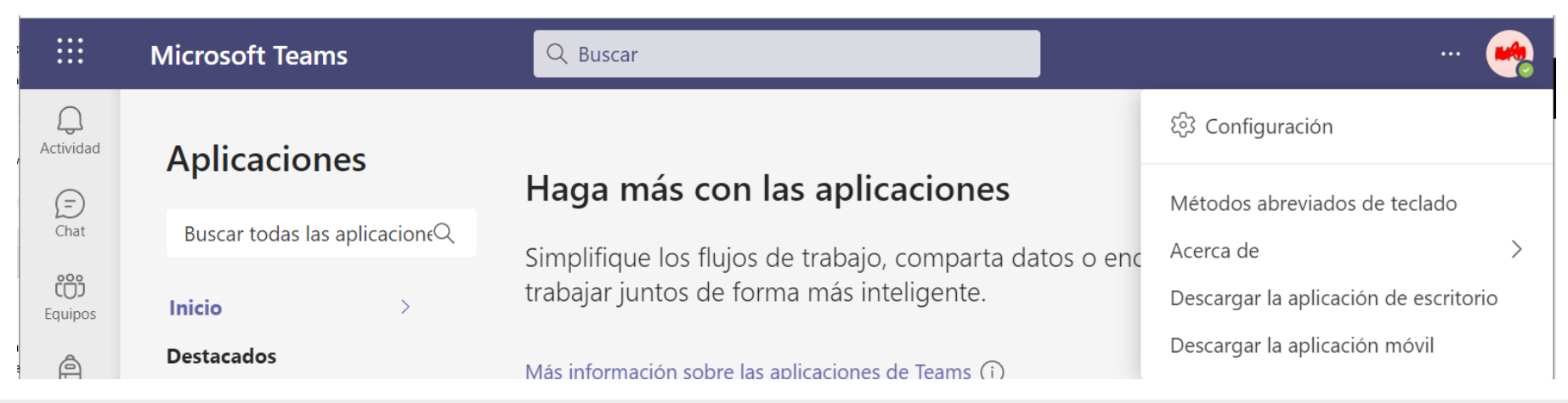

D. Miguel Ángel Jaime Giménez **Técnico especialista informático** D. Miguel Ángel Hernández López **Canada a Contra Canada a Contra Canada a Contra Canada a Contra Canada a Contra Canada a Contra Canada a Contra Canada a Contra Canada a Contra Canada a Contra Canada a Contra Canada a Cont** 

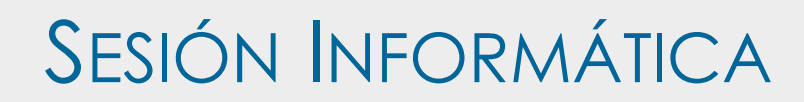

# Acceso inalámbrico

Redes WIFI y VPN

#### Acceso Inalámbrico **[http://infoacceso.upv.es](http://infoacceso.upv.es/)**

#### • **Portátil**

- Móvil
- VPN desde casa (PoliLabs)

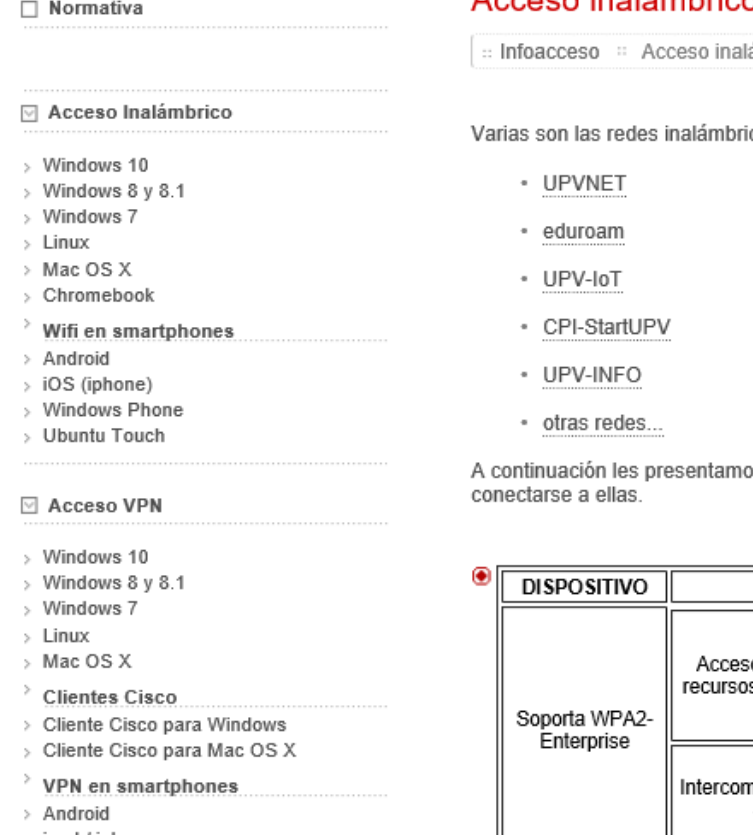

#### $>$  ipad / iphone Windows Mobile

#### Acceso inalámbrico

ámbrico.

icas desplegadas en la UPV:

os las características esenciales que distinguen una red de otra, así como los manuales de cómo

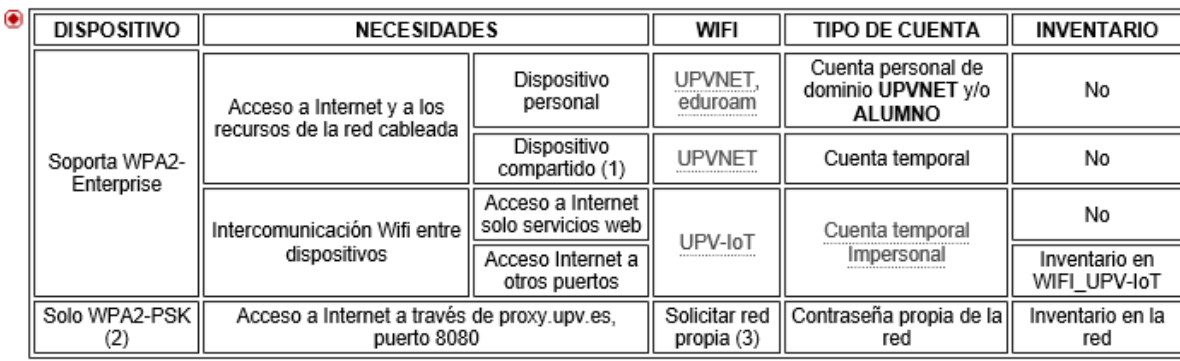

# No olvides…

#### No olvides…

- Leer correo:
	- [http://webmail.upv.es](http://webmail.upv.es/)
		- Usuario, "contraseña correo"
- Información personalizada:
	- [http://www.upv.es](http://www.upv.es/) -> Intranet alumno
		- DNI, pin
- Documentación profesorado:
	- [http://poliformat.upv.es](http://poliformat.upv.es/)
		- DNI, pin
- Escuela (horarios, calendarios):
	- [http://www.etsie.upv.es](http://www.etsie.upv.es/)

D. Miguel Ángel Jaime Giménez de la composición de la composición de la composición de la composición de la co<br>D. Miguel Ángel Hernández López de la composición de la composición de la composición de la composición de la D. Miguel Ángel Hernández López

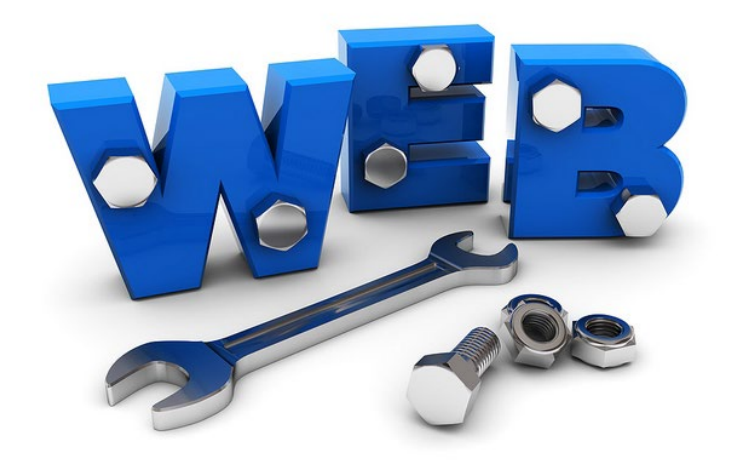

## Resumen final

- Web ASIC (servicios, manuales, software):
	- [http://www.asic.upv.es](http://www.asic.upv.es/)
- Acceso inalámbrico
	- [http://infoacceso.upv.es](http://infoacceso.upv.es/)
- Software:
	- [http://software.upv.es](http://software.upv.es/)
		- DIN, pin
- Acceso a máquinas VDI
	- [https://polilabs.upv.es](https://polilabs.upv.es/)
		- Usuario, "contraseña equipos"

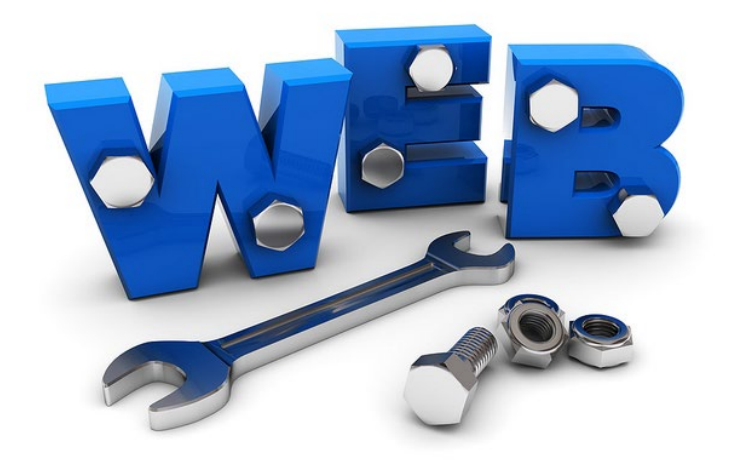

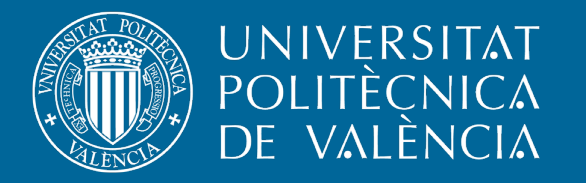

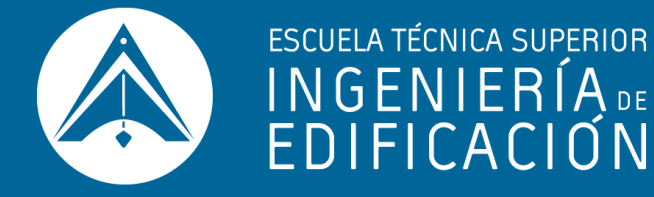

## GRACIAS POR VUESTRA ATENCIÓN

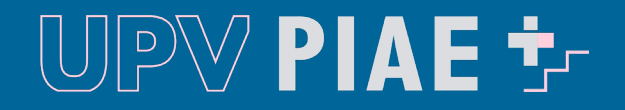